## CÔNG HÒA XÃ HỘI CHỦ NGHĨA VIỆT NAM Độc lập - Tự do - Hạnh phúc

## KÉ HOACH SINH HOAT CHUYÊN MÔN CÁP TRUÒNG TỔ TOÁN - TIN HỌC Năm học 2020 - 2021

## CHUYÊN ĐỀ: HƯỚNG DÃN SỬ DỤNG PHẢN MỀM SMART ELEARNING TRONG SOAN GIÁO ÁN ĐIỀN TỬ

Thực hiện sự chỉ đạo sinh hoạt chuyên môn của Ban giám hiệu trường THCS Mỹ An. Tổ bộ môn Toán - Tin học lập kế hoạch sinh hoạt chuyên môn cấp trường như sau:

### I. Muc đích yêu cầu:

tu.

Giúp GV của tổ:

- Nắm được cách sử dụng phần mềm Smart eLearning trong soạn giáo án điện

- Thực hành soạn giáo án điện tử theo chuẩn scorm.

**II.Tổ chức thực hiện:**<br>I/ Chuẩn bị của giáo viên tham dự:

- Nghiên cứu kỹ tài liệu tập huấn.

- Chuẩn bị sách giáo khoa và các tài liêu có liên quan.

- Giáo viên phòng thiết bị cung cấp các dụng cụ cần thiết.

2/ Thời gian sinh hoạt:<br> Nghiên cứu kỹ tài liệu tập huấn trong một tuần từ 21/10/2020 đến 28/10/2020

- Thực hiện tổ chức được buổi sinh hoạt chuyên môn vào buổi chiều ngày

29/10/2020

### 3/Bien pháp thurc hién:

- Giáo viên trong tổ tham khảo tài liệu tập huân

- Thầy Tiếp phụ trách trình bày nội dung về HƯỚNG DÃN SỬ DUNG PHÂN MÊM SMART ELEARNING TRONG SOAN GIÁO ÁN ĐIÊN TỬ.

- Chuẩn bị sách giáo khoa và các tài liệu có liên quan môn toán tin học. (tất cả giáo viên dạy Toán, Tin nghiên cứu để đóng góp ý kiến)

- Giáo viên phòng thiết bị cung cấp các dụng cụ cần thiết.

# III.Sơ kết đánh giá rút kinh nghiệm:<br>Có biên bản đính kèm.<br>IV.Tác dụng của chuyên đề

- Giáo viên bước đầu thực hiện làm quen với các thao tác soạn giảng một giáo án điện tử, xuất bản ra đúng chuẩn và upload lên hệ thống mạng.

Biên soan mâu các thao tác trên.

Duyệt của BGH O HUYE S . TRUONG NEW ETAUNG HOC Cosd

My An, ngày 29/10/2020 Tổ trưởng

Bùi Thi Thanh Phuong

Huỳnh Thị Quân

CÔNG HÒA XÃ HỘI CHỦ NGHĨA VIỆT NAM Độc lập - Tự do - Hạnh phúc

### BIEN BAN SINH HOAT CHUYÊN MÔN CÁP TRUÒNG TỔ TOÁN – TIN HỌC

## CHỦ ĐỀ: HƯỚNG DẤN SỬ DỤNG PHẢN MỀM SMART ELEARNING TRONG SOAN GIÁO ÁN ĐIỆN TỬ

Thoi gian lúc 14h20 ngày 29/10/2020

- Địa điểm trường THCS Mỹ An

- Thành phần tham dự: GV bộ môn của tổ

- Chủ trì: Tổ trưởng tổ Toán - Tin học.

- Nôi dung:

The Company of the Company of the Company of the Company of the Company of

V Phần mở đầu:<br>Tổ trưởng thông qua nội dung chuyên đề: "Hướng dẫn sử dụng phần mềm Smart eLearing trong soạn giáo án điện tử".

Báo cáo viên: Hô Vän Tiêp.

Thầy Tiếp hướng dẫn giáo viên từng bước thực hiện chuyên đề: "Hướng dẫn sử dụng phần mềm Smart eLearning trong soạn giáo án điện tử".

II/ Phần nội dung:<br>A. GIỚI THIỆU TỔNG QUÁT<br>- Phần mềm cung cấp đầy đủ và nhiều tính năng, công cụ phục vụ cho việc thiết kế, biên soạn bài giảng và xuất các bài giảng, khóa học theo chuẩn quốc tế về E-Learning.

- Phần mềm gồm các nhóm công cụ Multimedia (quay phim, chụp hình, ghi âm, ghi hình, tạo hiệu ứng, chỉnh sửa hình ảnh và video...)

- Các công cụ kèm theo phần mềm: Tạo câu hỏi tương tác, tạo bản đồ tư duy Mindmap, vẽ đồ thị và các hình vẽ khó.

# B. THƯC HÀNH CÁC THAO TÁC.

# Lưu ý khi biên soạn máy phải được cài đặt Office 2007 trở lên.

1. Cài dat phân mêm

1.1. Lấy file cài đặt từ đĩa CD có sẵn

(Vui lòng alo Tiếp)

1.2. Tài file cài đặt từ mạng internet

- Vào email c2myantt.longan@moet.edu.vn

- Chon vào dấu "9 chấm" kế bên tên email -> chọn "Drive"

- Nhân chuột phải vào thư mục "smart eLearning" -> chọn "tải xuống"

1.3. Cài đăt

a) Vào thư mục "1. Bộ cài đặt"

b) Chọn vào file Smart E-Learning.exe để cài đặt theo các bước

1.4 Mở chương trình Power Point (2007 trở về sau)

- Chọn "Đăng ký bản quyền"

Diên Key và thông tin y nhu hinh

2. Sử dụng phần mềm để soạn bài giảng

Vào bang chon "SMART ELEARNING" và sù dung các chức năng sau:

2.1. Nhóm "Đa phương tiện"

**O Bán quyên phân mêm**  $\qquad \Box$  X DANG KÝ BÅN QUYÉN Tên Trưởng: TRƯỜNG THCS MÝ AN Sở / Phòng THỦ THỨA Key: AGUP7-CL6U7-YVRSN-MHGWJ-7GLN3-DC Mng ky

 $\blacktriangle$ 

- Chức năng "Biên tập đa phương tiện" dùng đó

điều chỉnh, cắt, ghép video, âm thanh sau đó hỗ trợ người dùng xuất ra file chỉnh sửa để dùng sau này và chèn vào bài giảng hiện tại.

- Chức năng "chỉnh sửa hình ảnh" cho phép người dùng điều chỉnh màu sắc, kích thước, xoay hình, cắt chỉnh ảnh, thêm chữ chú thích, ... để xuất ra hoặc chèn vào file bài giang.

- Chức năng ghi hình "webcam" dùng để ghi hình ảnh của giáo viên trong lúc giảng bài và chèn vào bài giàng.

- Chức năng "Quay màn hình" dùng để ghi toàn bộ màn hình làm việc của bạn. Chức năng này phù hợp để ghi lại các thao hướng dẫn của giáo viên trên máy tính, và lưu lai hoặc chèn vào bài giảng.

2.2. Nhóm "Câu hôi"

- Chức năng câu hỏi cho phép người dùng tạo mới, lưu trữ câu hỏi theo các dạng câu hỏi khác nhau như: câu hỏi trắc nghiệm, câu hỏi điền khuyết, câu hỏi đúng sai, câu hoi gach chân, câu hôi nôi chéo và trò choi ô chï.

- Các câu höi sau khi lunu së dugc luu vào ngân hàng câu höi trên máy tính cá nhân và dugc sù dung cho nhïng bài giàng khác

2.3. Nhóm "Chèn đối tượng"

- Chức năng chèn hình ảnh, âm thanh, video, ký hiệu toán học, biểu đồ, vẽ đồ thị, sơ  $\hat{\sigma}$  dò tu duy để minh họa cho bài giản thêm sinh động và trực quan.

2.4. Nhóm "Đồng bộ"<br>- Chức năng "Ghi lại trình chiếu" dùng để đồng bộ lời giảng của giáo viên với hiệu ứng đã được cài đặt sẵn trong phần mềm powerpoint. Để sau khi xuất bản, học sinh vừa được quan sát hình ảnh minh họa vừa nghe được lời giảng bài của giáo viên 3. Nhóm "Dóng gói"

- Chức năng "Xuất Scorm" để xuất ra file \*.zip mục đích là đưa file này lên mạng cho học sinh truy cập vào mạng để học tập trực tuyến.

\*\*\* Chú ý: giáo viên có thể xem được bài giảng của mình sau khi xuất bản bằng cách:

+Mo file \*zip lên

+ Tiếp tục chọn và mở file "index.html"

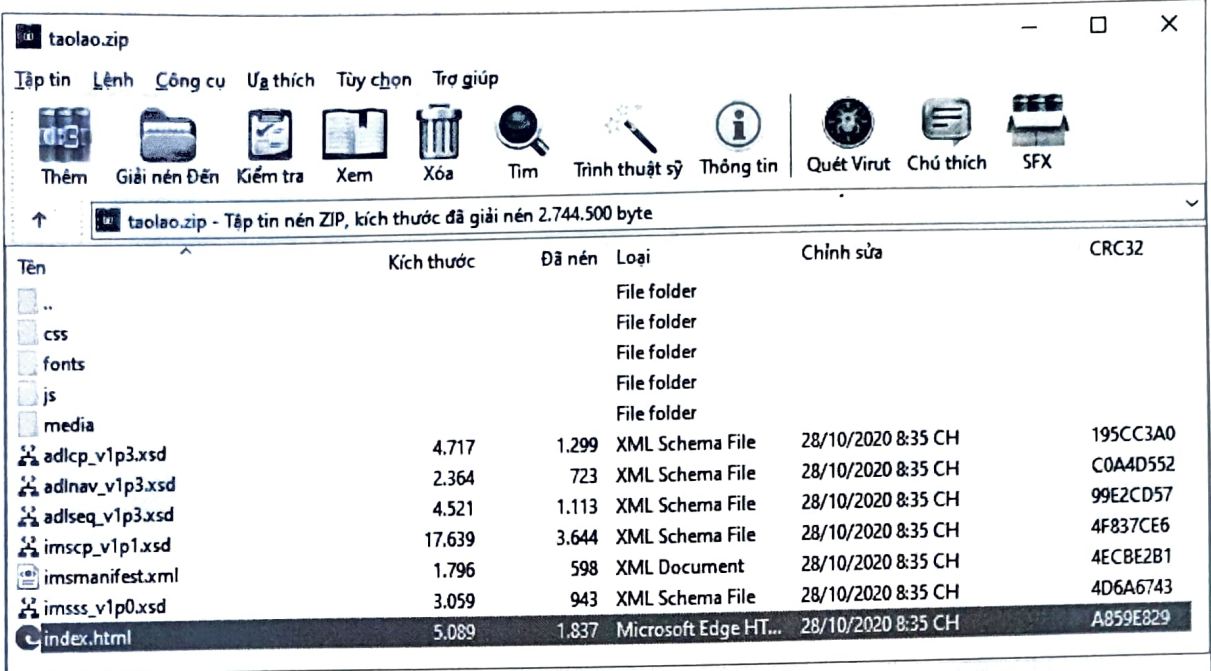

tong cộng 4 thư mục và 39.185 byte trong 7 tập tin D cộng 4 thư mục và 39.185 byte trong 7 tập tin D chon 5.089 byte trong 1 tập tin D chon 5.009 byte trong 1 tập tin D chon 5.009 byte trong 1 tập tin D chon 5.009 byte tr

4. Đưa lên trang học liệu

4.1. Truy cập trang: http://pgdthuthua.lms.bitechco.com/

4.2. Chọn đăng nhập<br>- Điền tên đăng nhập (theo tổ của giáo viên đưa bài giảng lên) là:

c2myan\_ToanTin c2myan\_NguVan c2myan\_VatLyCongNgheTheDuc c2myan\_HoaSinh c2myan\_TiengAnhMyThuatAmNhac c2myan\_SuDiaGDCD

- Mât khâu: Abcd1234@

4.3. Dua bài giäng lên web

a) Chọn "Quản lý tài liệu"

b) Chọn "Thêm tài liệu"

- Tại mục "Chọn logo" thầy cô sẽ chọn Biểu tượng của bài

- Tại mục "Chon scorm" chọn tệp tin \*.zip đã được xuất bản và lưu ở phần trên

- Và điền những thông tin khác. Xong nhân "Thêm mới" để thêm bài giảng vào web \*\*\*Chú ý: bài giảng sau khi đưa lên thì học sinh không xem liền được vì phải được duyệt nội dung mới cho phát hành.

IIV Phán két thúc:

Buổi sinh hoạt kết thúc lúc 16h30 cùng ngày.

My An, ngày 29/10/ 2020 Thu ký

m

Thái Thị Trúc Mai